## **INTERNETRECHERCHE MIT "GRÄBERSUCHE ONLINE"**

- 1. Geht auf die Internetseite www.volksbund-hessen.de oder die Themenseite www.100-jahre-erster-weltkrieg.eu
- 2. Klickt auf das Symbol rechts "Gräbersuche Online".

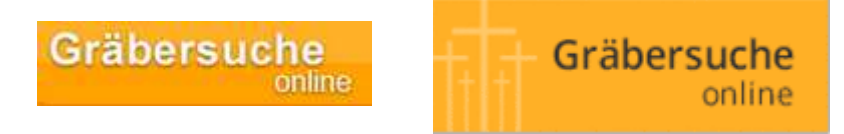

3. Jetzt erscheint ein Formular für persönliche Daten, das ausgefüllt werden muss, um zu der Datenbank zu gelangen (die Gräbersuche dient vor allem Angehörigen).

Alternativ zu Eurer Adresse usw. könntet Ihr auch die Schule angeben. Nun kommt Ihr zum eigentlichen Suchfeld!

4. Gebt beim untersten freien Feld "Kriegstote des Ortes \*" Euren Wohn- oder Schulort ein und klickt auf "Nach Geburtsort suchen" (siehe Abbildung).

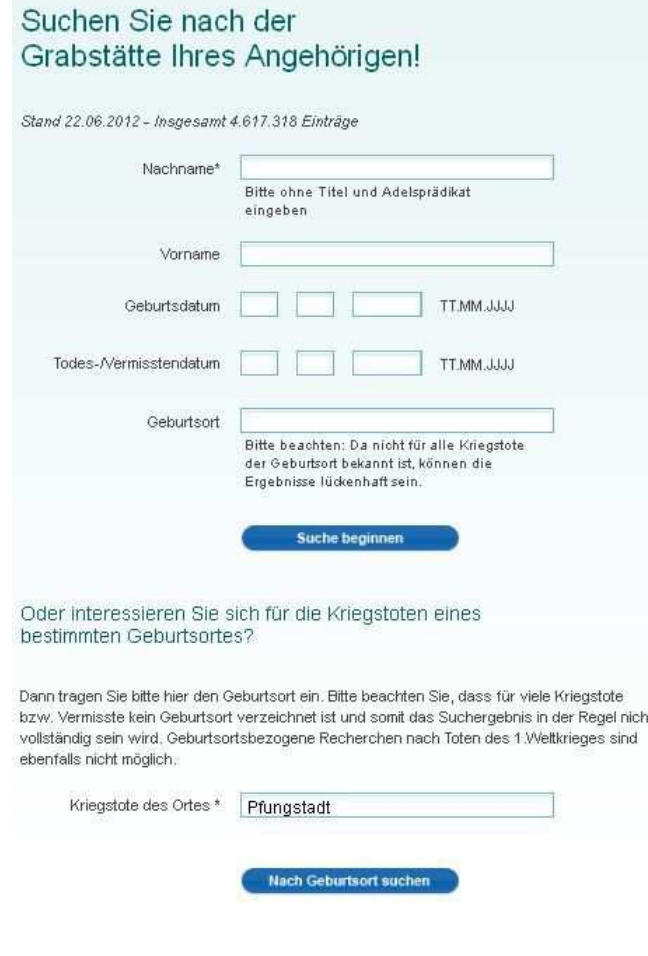

**© Volksbund Deutsche Kriegsgräberfüsorge e. V. Landesverband Hessen** 

www.volksbund-hessen.de